## Introducing sfrecord~

## **Electronic Music II**

## Spring 2013

- A. sfrecord~ is an object used to record audio files to the hard disk.
  - Create a blank object and type sfrecord~. This will create the object, with the default single channel (mono recording).
  - 2. To create a stereo sfrecord~, set the number of channels (2) in the object:

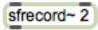

- 3. To use sfrecord~, we must send it the following, in order:
  - a. An open message, with the filename to be created
  - b. A message "samptype int24", to set the output to 24 bits
  - c. A trigger to record. This will be a message containing just the number 1.
- B. For demonstration, we will be using a special feature of sfrecord~'s open messages.
  - 1. Create a message box containing only the word "open". Connect the outlet to *sfrecord~*'s left inlet.

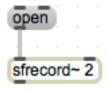

2. Clicking this message will open a file dialog, where we can choose a location and file name for *sfrecord*~'s output.

| 000                                                                                             | Save                                                                                                    |                                                                                                    |  |  |  |  |  |  |
|-------------------------------------------------------------------------------------------------|----------------------------------------------------------------------------------------------------|----------------------------------------------------------------------------------------------------|--|--|--|--|--|--|
| Save As                                                                                         | : BLAH                                                                                                    |                                                                                                    |  |  |  |  |  |  |
| CCL-M037<br>All<br>PLACES<br>Desktop<br>Musicadmin<br>Applications<br>Documents<br>V SEARCH FOR | Name  Name  Sfrecord open1  mix patch  Sfrecord  Sfrecord.docx  Sfrecord.docx  Sfrecord B  Sfrecord B  Sfrecord with number~  Sfrecord with qqate | Date Modified V<br>1:01 PM<br>12:45 PM<br>Yesterday<br>Yesterday<br>Yesterday<br>Yesterday<br>Yesterday<br>Yesterday<br>Yesterday |  |  |  |  |  |  |
| File Format:     AIFF audio file       Hide extension     New Folder       Cancel     Save      |                                                                                                    |                                                                                                    |  |  |  |  |  |  |

- C. The message setting sfrecord~'s bit depth will be sent to sfrecord~ following the open message.
  - 1. Create a message box containing the following: **samptype int24**. Shown below:

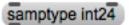

2. Connect the outlet of the message to the left inlet of sfrecord~.

| samptype int | ) [ | open |  |  |  |  |
|--------------|-----|------|--|--|--|--|
|              | -   |      |  |  |  |  |
| sfrecord~ 2  |     |      |  |  |  |  |

- D. The final piece of information sfrecord~ needs is a 1 to begin recording, or a 0 to stop recording.
  - 1. Create two message boxes, one containing the number 1 and the other the number 0. Attach their outlets to sfrecord~'s left inlet:

| (1 |  | Q |   | ) [ | sampty  | pe int   | 24 | ) [ | 9 | pen |  |
|----|--|---|---|-----|---------|----------|----|-----|---|-----|--|
|    |  | - | - | Ś   |         | <u> </u> |    |     |   |     |  |
|    |  |   |   |     | sfrecor | d~ 2     |    |     |   |     |  |

- 2. This is a functional basic setup.
- 3. One of the first improvements we can make is to ensure that we send information in the correct order. This is accomplished by using a trigger object:

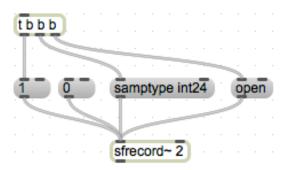

- 4. Now, every time we click the bang button at the top left, an open message will be sent, followed by our bit depth setting, followed by the trigger to start recording.
- 5. This setup still requires us to manually stop recording by clicking the o message. We can include this function in our trigger setup with a ggate:

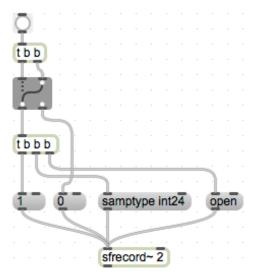

- 6. Now, each time we click the bang button, we will either initiate the sequence of events to start a new recording, or stop the current recording. We cannot send a start trigger without first stopping the recording.
- E. Closing remarks
  - 1. One convenient troubleshooting object for sfrecord~ is number~. This serves as a timer, giving us a readout of how many milliseconds sfrecord~ has been recording. Attach the outlet of sfrecord~ to its left inlet.

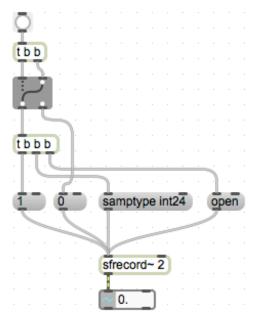

2. Another convenient reminder-object is an integer box. Attach the outlets of our 1 and 0 message boxes to its inlet. This will reflect the current state of the switch.

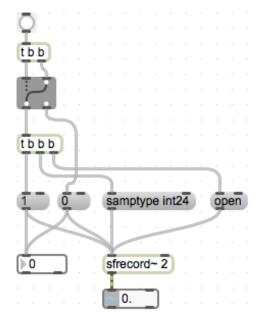